# CMSC 150 INTRODUCTION TO COMPUTING

ACKNOWLEDGEMENT: THESE SLIDES ARE ADAPTED FROM SLIDES PROVIDED WITH INTRODUCTION TO JAVA PROGRAMMING, LIANG (PEARSON 2014)

LECTURE 1

 $\overline{O}$ 

- INTRODUCTION TO COURSE
- COMPUTER SCIENCE
- **HELLO WORLD**

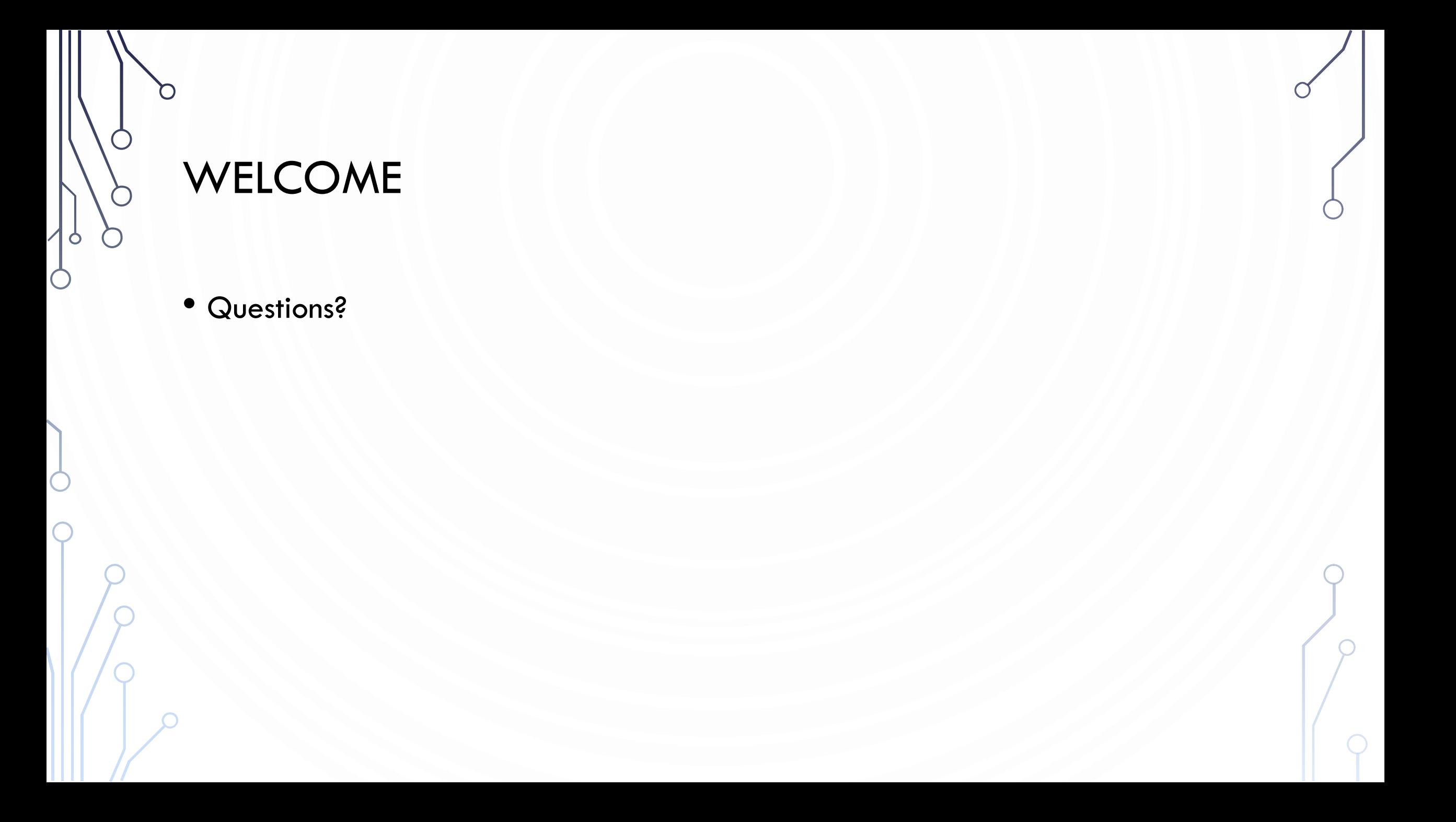

#### SYLLABUS

• Questions?

 $\bullet$ 

 $\subset$ 

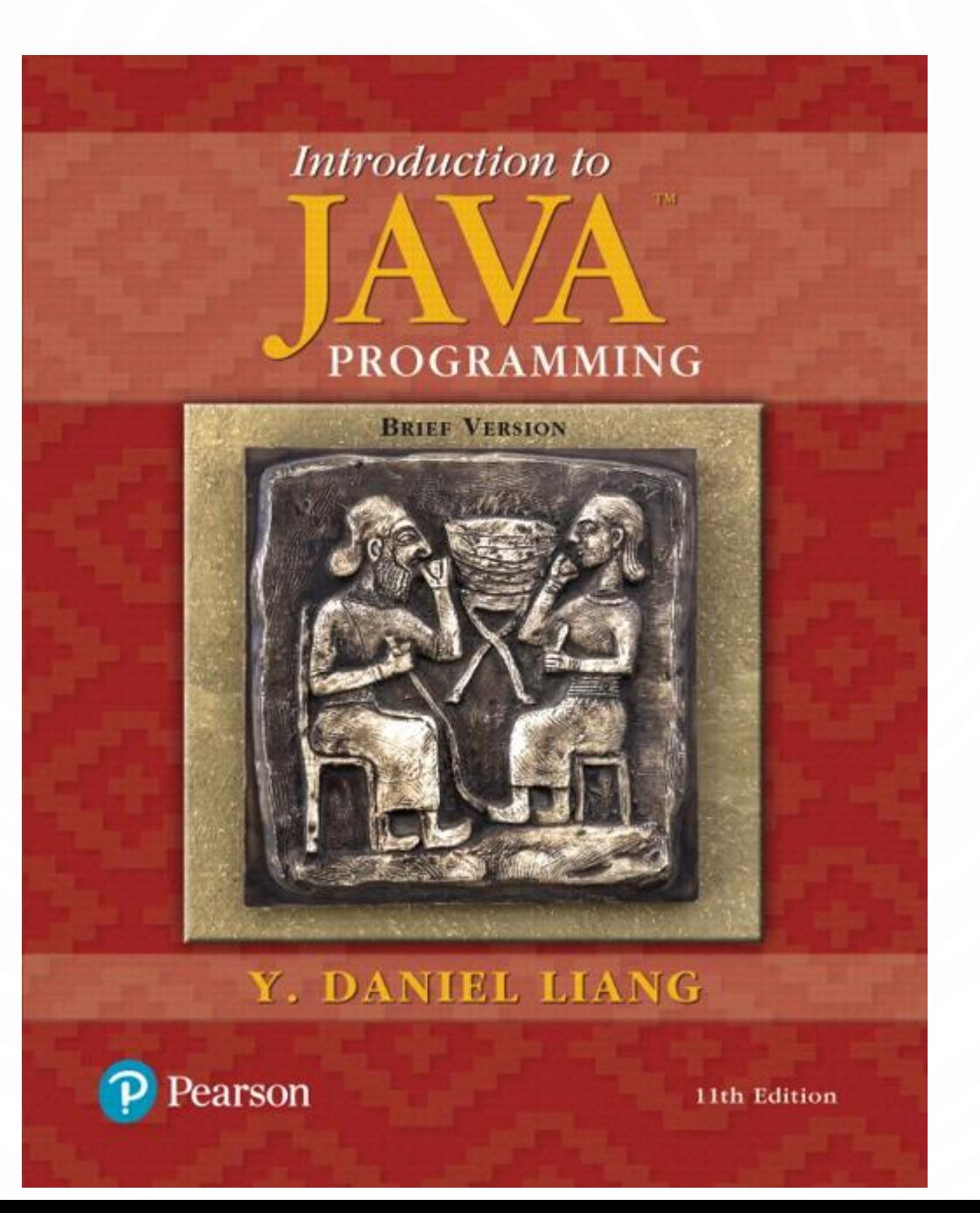

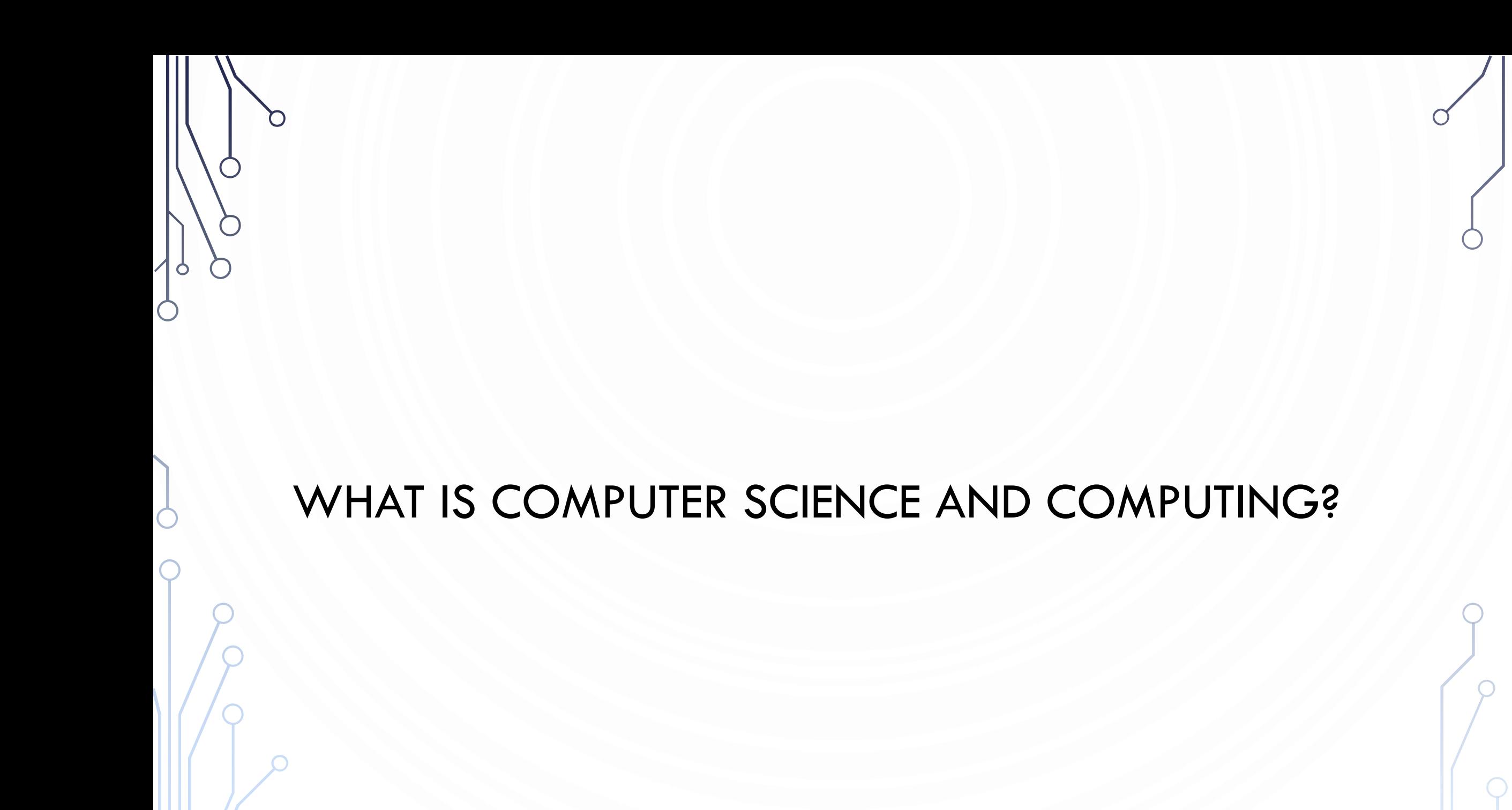

# COMPUTER SCIENCE

- Your thoughts?
- Google: "The study of the principles and use of computers"
- Wikipedia: "The scientific and practical approach to computation and its applications"
- Dictionary.com: "The science that deals with the theory and methods of processing information in digital computers, the design of computer hardware and software, and the applications of computers"
- Edsgar Dijkstra: "Computer Science is no more about computers than astronomy is about telescopes"

#### COMPUTER SCIENCE

- Study of algorithms
- Study of computing tools
- It is not just:

 $\bullet$ 

- Programming
- Microsoft office
- Typing
- Electronics
- Etc.

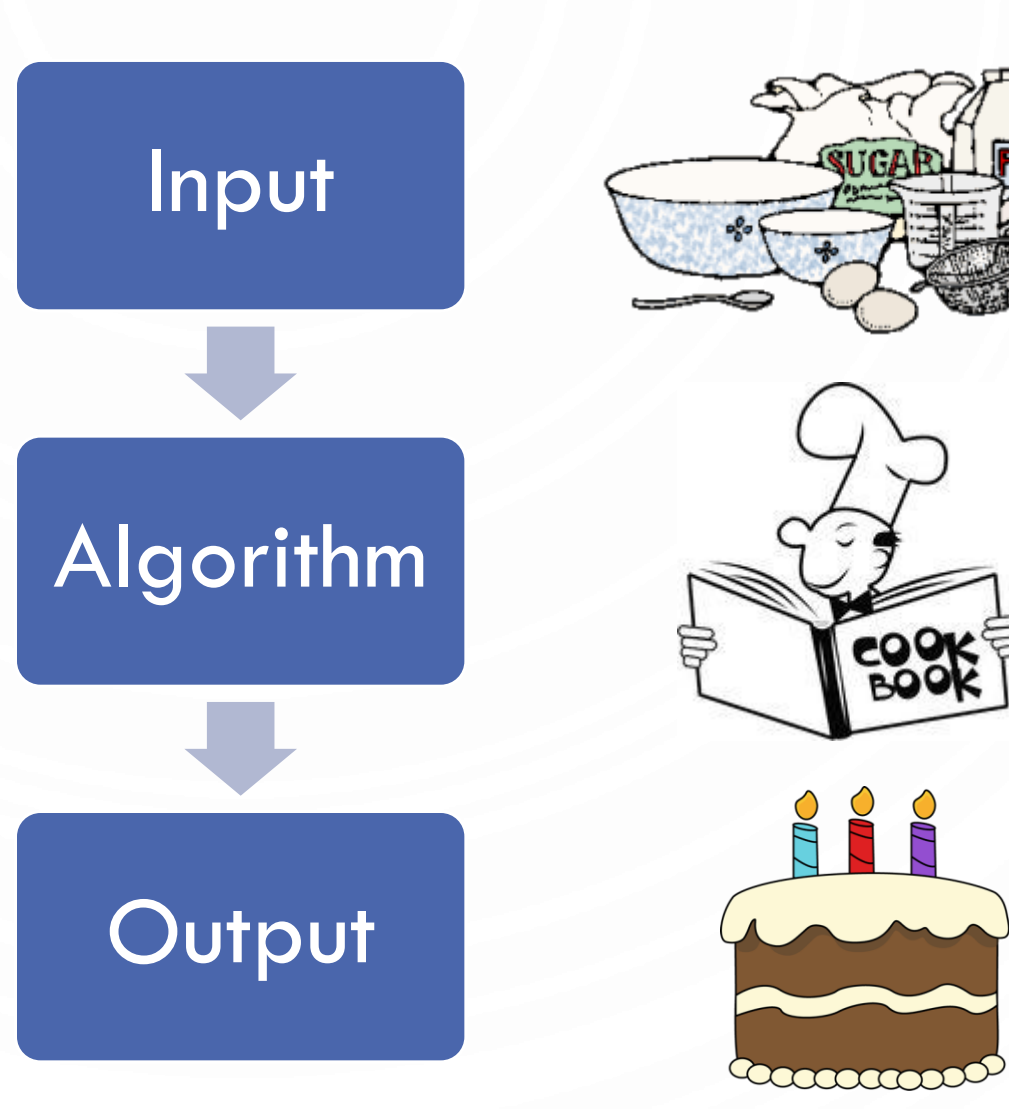

ck Photo

#### PROBLEM

- Work in pairs/triplets
- Create a methodology to perform some task, e.g.,
	- Cook something
	- Play a game
	- Buy/sell on the stock market
- Put another way…tell a computer how to do this task

#### PROGRAMMING

- Even though computer science is not about the computer, we still need to tell the computer what to do!
- We do this through **programming**, or the act of writing a **computer program**, known as **software** – its just instructions to the computer
- Programming allows us to push the boundaries of science, view imaginary worlds, and improve our daily lives!

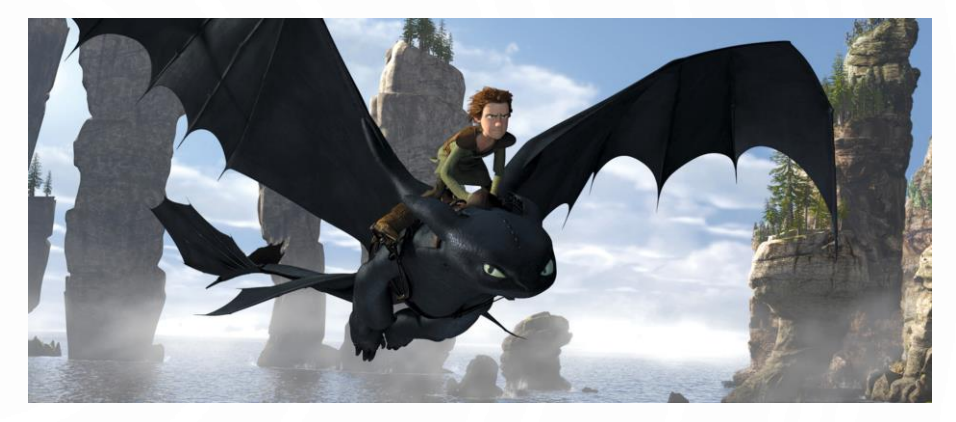

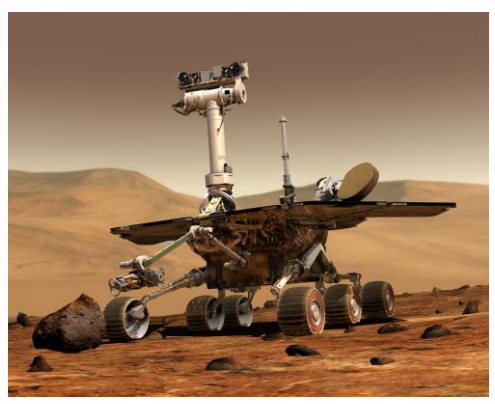

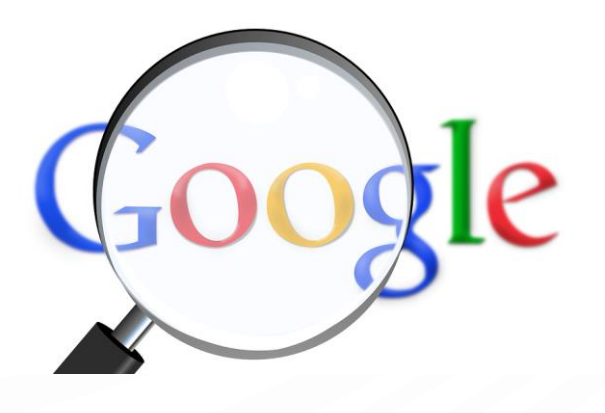

#### PROGRAMMING

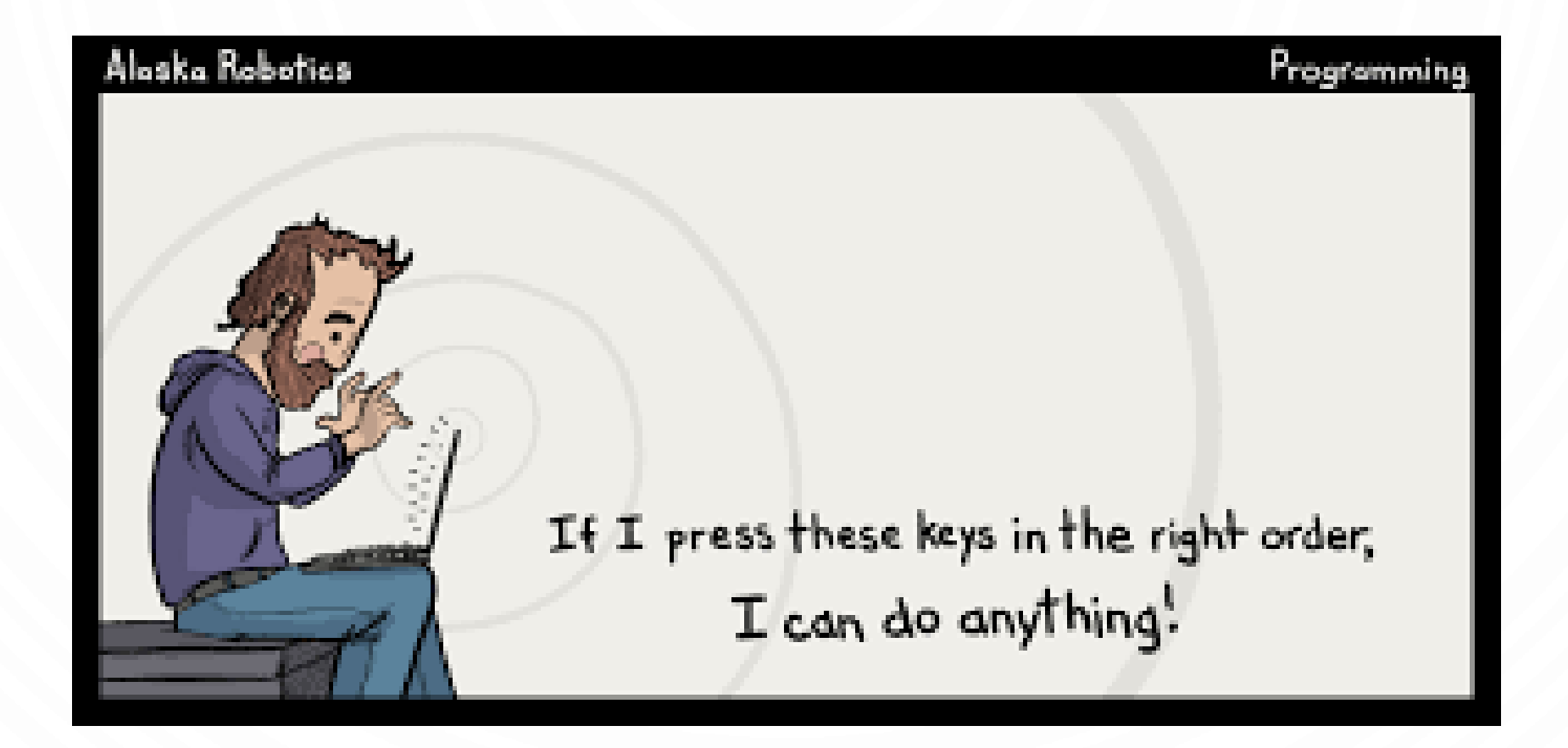

O

#### A BRIEF NOTE ON PROGRAMMING LANGUAGES

- Machine code 0's and 1's…or simple commands. It is the set of primitive instructions built into the computer's architecture or circuits. Extremely tedious and error prone
- Assembly code simple commands (ADD  $ra$  rb  $rc$ ) to make programming easier to understand. An assembler translates the commands to machine code. Extremely tedious but less error prone.
- High level languages English-like commands that allow programming to be less tedious, less error prone, and much more expressive! Examples: Java, C++, Matlab, etc
- Why we don't use Natural language (English) Its ambiguous…which vs which or break vs break or run vs run…ah the madness!!!! **IREER WEEK** YOUR DAD IS IGGY POP!

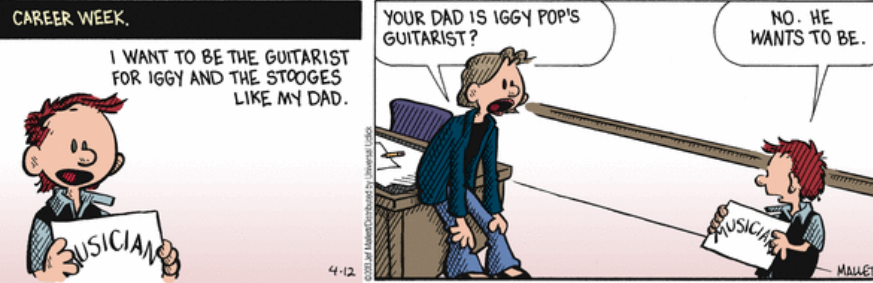

#### COMPUTER ORGANIZATION A SOFTWARE PERSPECTIVE

O

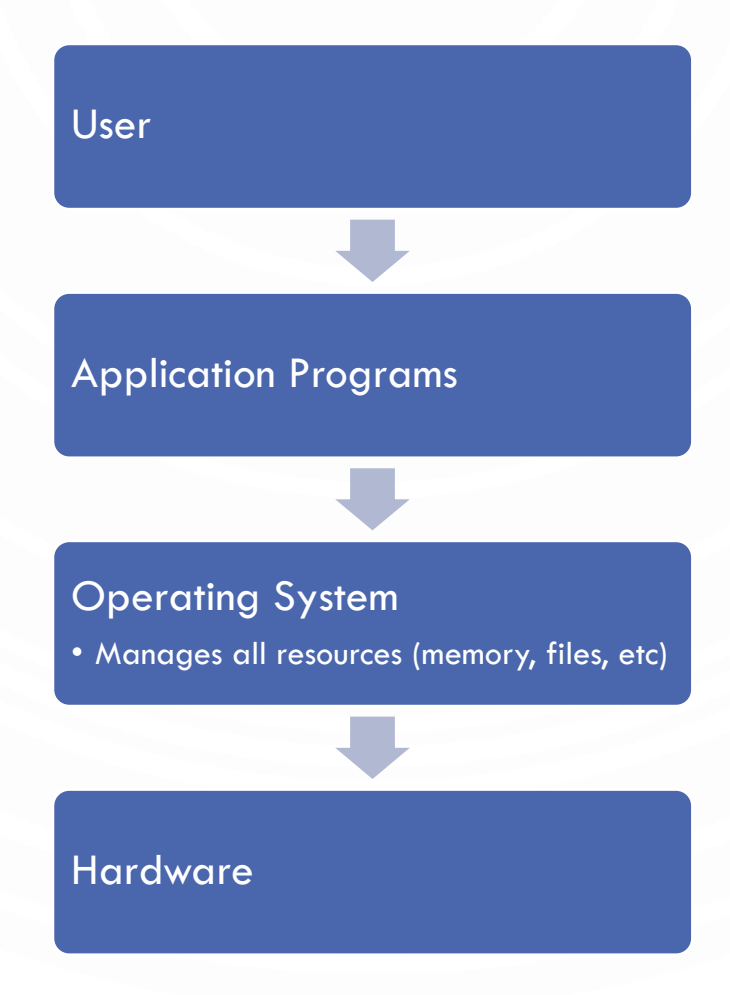

#### COMPUTER ORGANIZATION A HARDWARE PERSPECTIVE

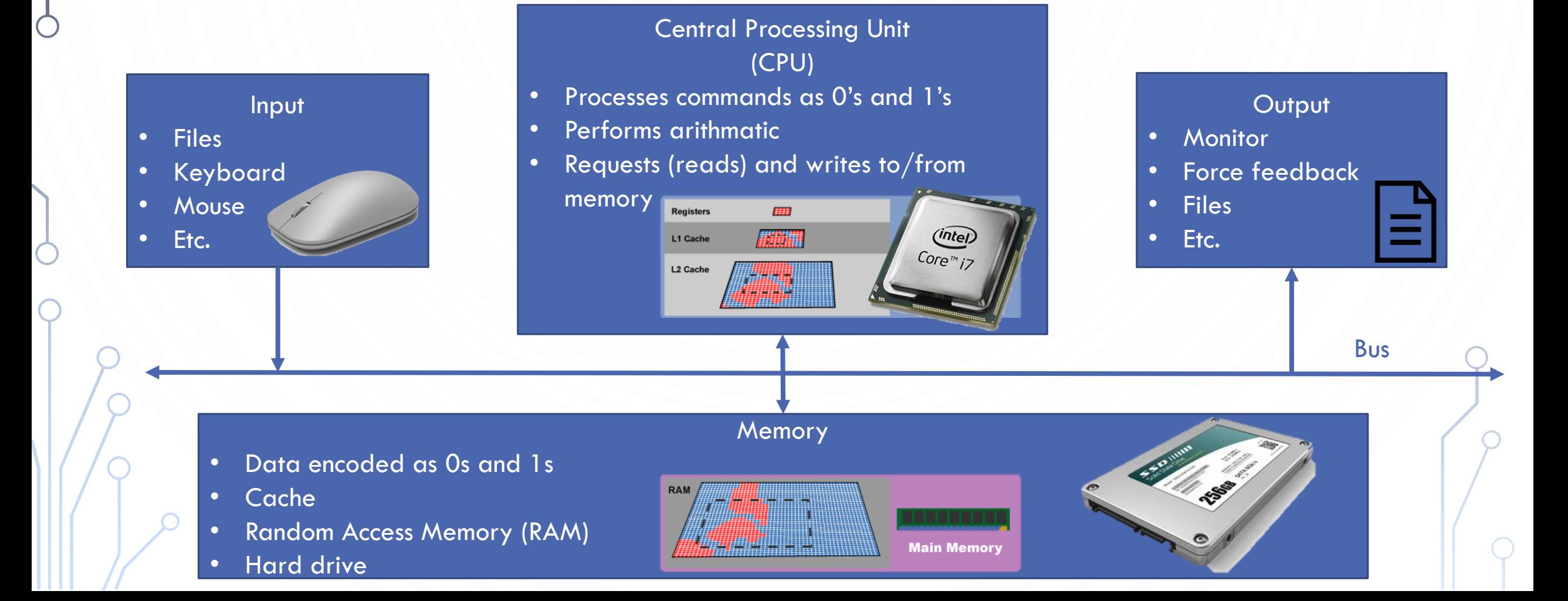

## HOW DO WE PROGRAM THE COMPUTER?

- We will use Java
	- NOTE This is an arbitrary choice. All languages build on the same basic building blocks discussed in the course. So Java is merely the vessel to our exploration of computing!
- Specifically:

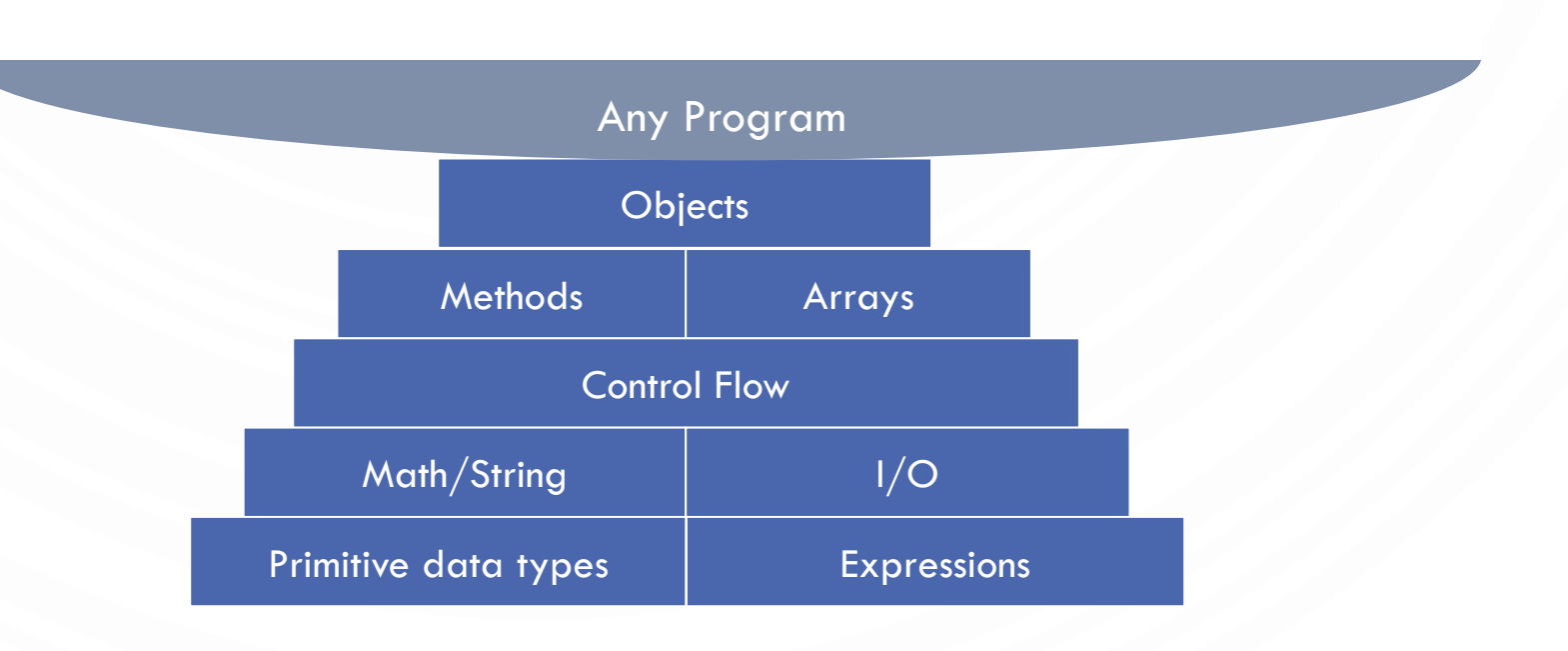

#### WHY JAVA?

- Java
	- Widely used.
	- Widely available.
	- Embraces full set of modern abstractions.
	- Variety of automatic checks for mistakes in programs.
- Our study will
	- Minimal subset of Java.
	- Develop general programming skills that are applicable to many languages.
	- IT IS NOT ABOUT THE LANGUAGE!!!

*" There are only two kinds of programming languages: those people always [gripe] about and those nobody uses."*

*– Bjarne Stroustrup*

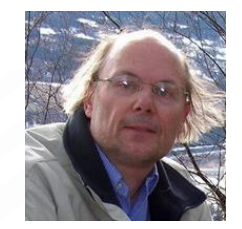

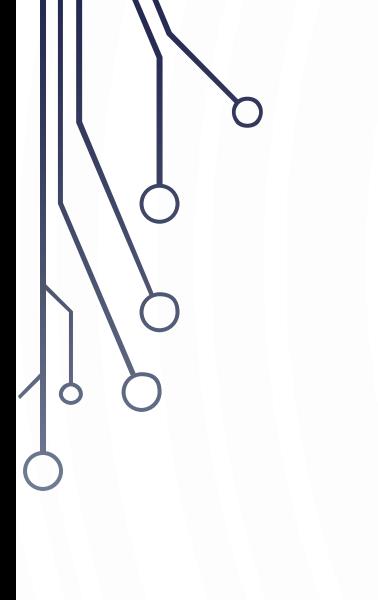

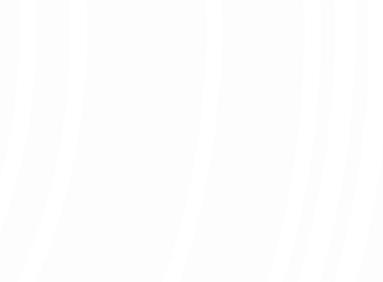

#### 1.1 YOUR FIRST PROGRAM

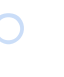

#### HELLO WORLD

#### **HelloWorld.java**

1.// This program prints Hello World!

**2.public class HelloWorld** {

- 3. **public static void** main(**String**[] args) {
- 4. **System**.out.println("Hello World!");
- 5. } 6.}
- Compile: **javac** HelloWorld.java

• Run: **java** HelloWorld

#### COMPILING A HIGH LEVEL PROGRAM

Ò

 $\bigcap$ 

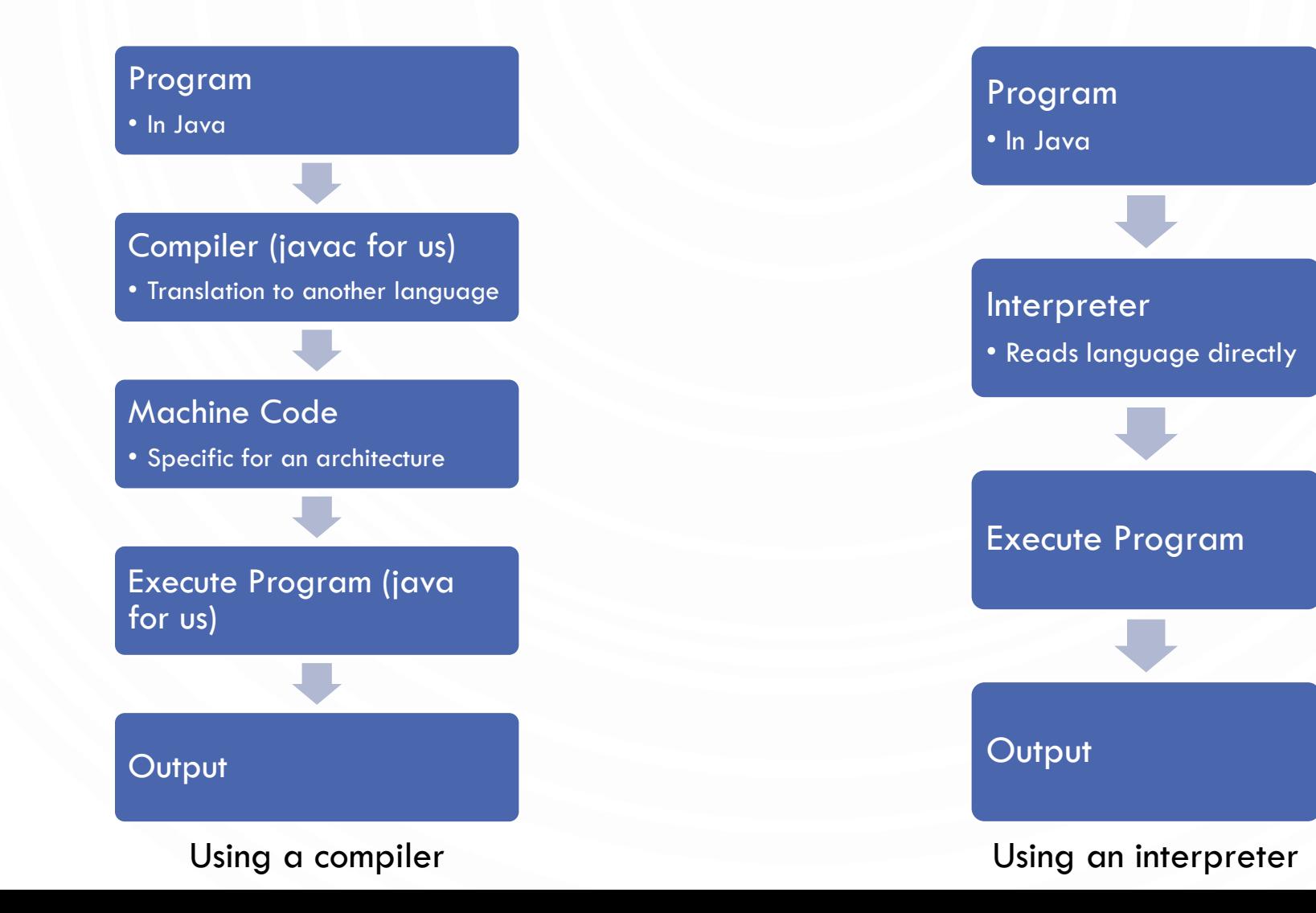

#### SUBLIME TEXT AND TERMINAL

- In this class, we will exclusively use Sublime text editor to write programs and use the terminal to compile and run our programs
- Log in
- Open a terminal
- Open sublime

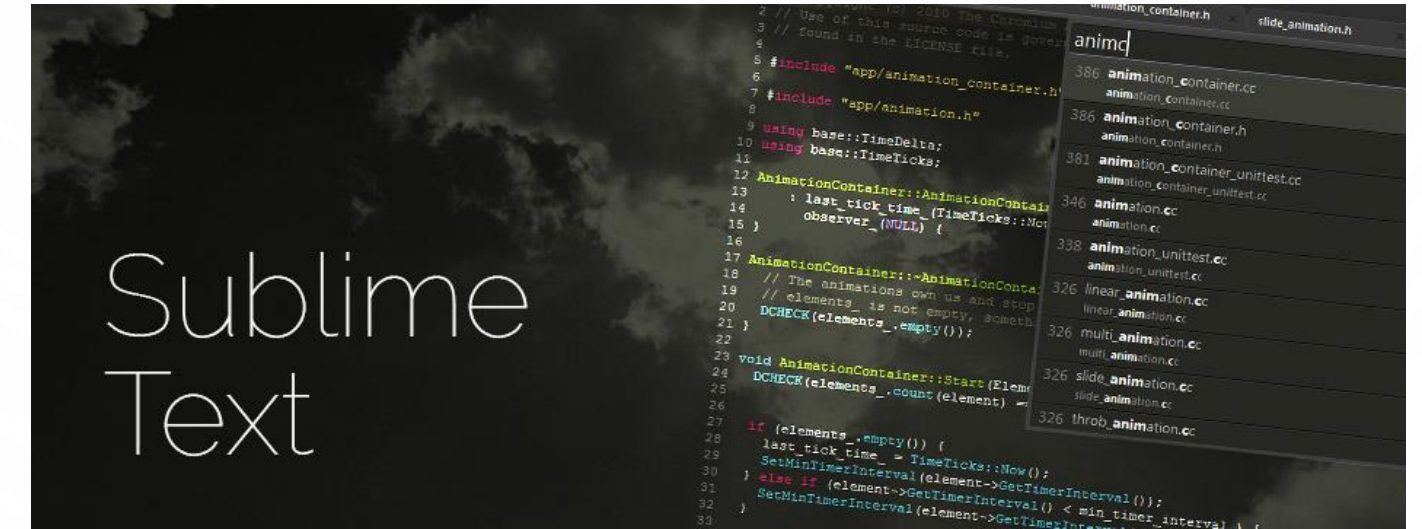

#### TERMINAL REFERENCE GUIDE

- A **terminal** is a window to interact with your operating system through commands. Things to know:
	- You are always in a specific directory, called the **current (or working) directory**
	- Filenames are specified "relative"ly this means you have to be in the same directory or refer to the location relative to your current directory
- Common commands (to move through folders and create them)
	- **pwd** print the current directory
	- **cd** change directory, e.g., **cd** Desktop
	- **1s** print everything in a directory
	- **mkdir** make a new directory, e.g., **mkdir** HelloWorldProject

#### HELLO WORLD

#### **HelloWorld.java**

1.// This program prints Hello World!

**2.public class HelloWorld** {

- 3. **public static void** main(**String**[] args) {
- 4. **System**.out.println("Hello World!");
- 5. } 6.}
- Compile: **javac** HelloWorld.java

• Run: **java** HelloWorld

#### ANATOMY OF A JAVA PROGRAM

• Class name

O

 $\bigcirc$ 

- Main method
- Statements
- Statement terminator
- Reserved words
- Comments
- Blocks

#### CLASS NAME

6.}

- Every Java program must have at least one **class**. Each class has a name. By convention, class names start with an uppercase letter.
- A **class** defines an object, or entity, in your overall program. Early on we will only have one, later in the semester we will work with many.

```
1.// This program prints Hello World! 
2.public class HelloWorld {
3. public static void main(String[] args) { 
4. System.out.println("Hello World!");
5. }
```
#### MAIN METHOD

- Line 2 defines the **main method**. In order to run a program, some class must contain a method named main.
- *The program is executed from the main method.*
- Methods are subroutines meant to provide organization or package pieces for repetition.

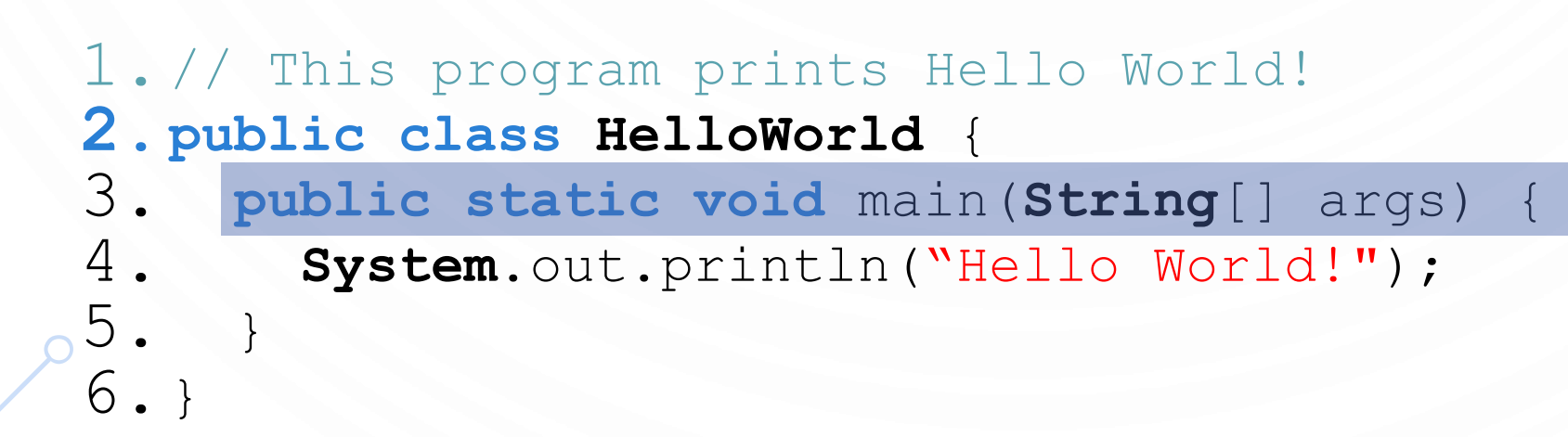

#### STATEMENT

- A **statement** represents an action or a sequence of actions.
- The statement System.out.println ("Welcome to Java!") in the program in Listing 1.1 is a statement to display the greeting "Welcome to Java!".

```
1.// This program prints Hello World! 
2.public class HelloWorld {
3. public static void main(String[] args) { 
4. System.out.println("Hello World!");
5. }
6.}
```
#### STATEMENT TERMINATOR

- Every statement in Java ends with a semicolon (;).
- 1.// This program prints Hello World! **2.public class HelloWorld** { 3. **public static void** main(**String**[] args) { 4. **System**.out.println("Hello World!"); 5. }
- 6.}

#### RESERVED WORDS

- **Reserved words** or **keywords** are words that have a specific meaning to the compiler and cannot be used for other purposes in the program. For example, when the compiler sees the word class, it understands that the word after class is the name for the class.
- 1.// This program prints Hello World!
- **2.public class HelloWorld** {

5. }

6.}

- 3. **public static void** main(**String**[] args) {
- 4. **System**.out.println("Hello World!");

# BLOCKS

• A pair of braces in a program forms a **block** that groups components of a program.

```
1.// This program prints Hello World! 
2.public class HelloWorld {
3. public static void main(String[] args) { 
4. System.out.println("Hello World!");
5. }
6.}
                                                     Class Block
                                                  Method Block
```
# SPECIAL SYMBOLS

 $\bullet$ 

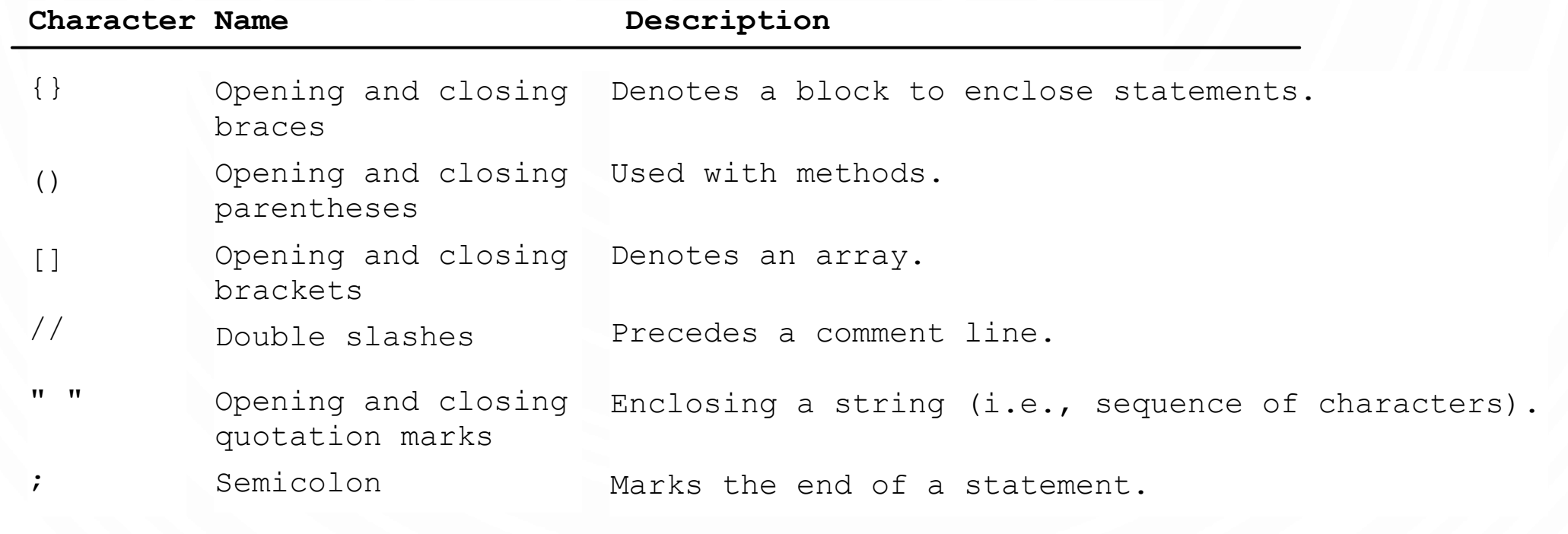

#### ASIDE, ALGORITHMIC PSEUDOCODE

- In this class, we are learning the basic tools to express and model algorithms and software. We will learn not only Java, but something called Pseudocode.
- **Pseudocode** is a detailed and stylized description for program and algorithm design. Often more natural than true language

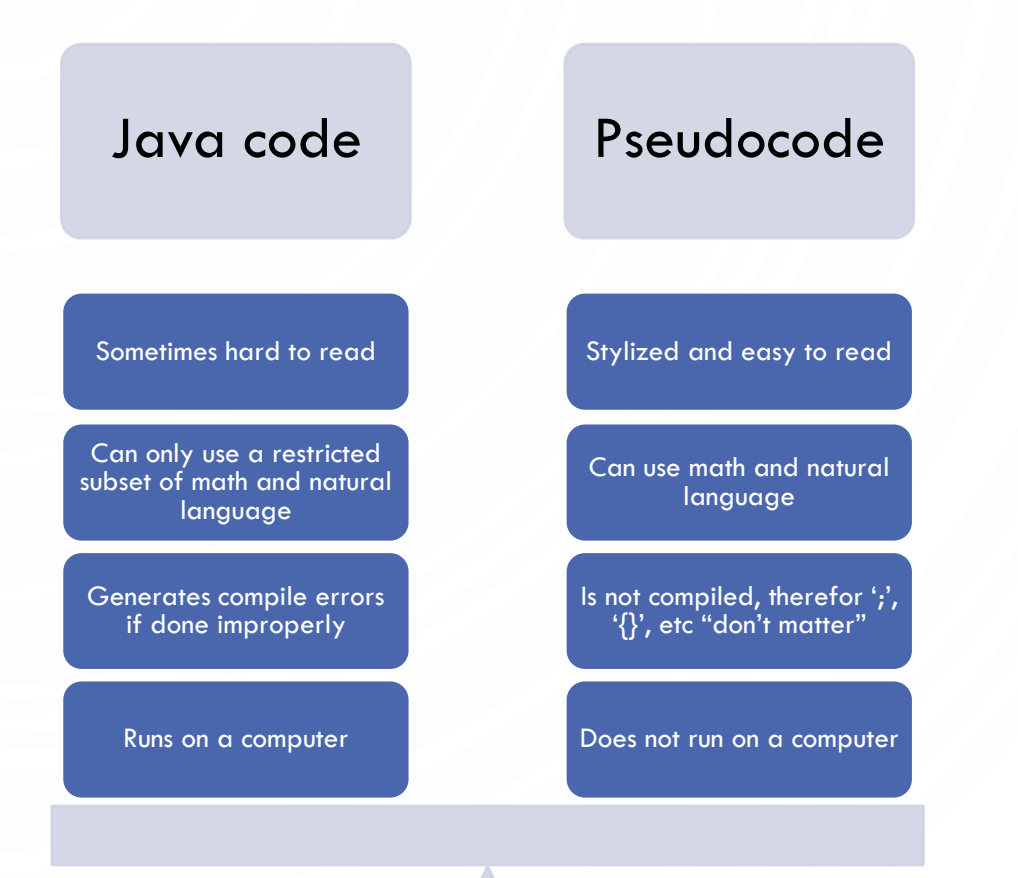

## ASIDE, ALGORITHMIC PSEUDOCODE

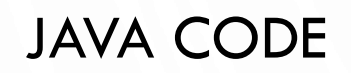

#### **HelloWorld.java**

8. }

9. }

1. // This program prints 2. // Hello World!

- **3. public class HelloWorld** {
- 4. **public static void**

**5.** main(**String**[] args) { 6. **System**.out.println(<br>7. "Hello World!");

"Hello World!");

#### **PSEUDOCODE**

#### **HelloWorld**

- 1. // This algorithm prints
- 2. // Hello World!
- 3. Output("Hello World");

#### PROGRAMMING STYLE AND DOCUMENTATION

- Appropriate Comments
- Naming Conventions
- Proper Indentation and Spacing Lines
- Block Styles

#### APPROPRIATE COMMENTS

- Include a summary at the beginning of the program to explain what the program does, its key features, its supporting data structures, and any unique techniques it uses.
- Document each variable and method
- Include your name, and a brief description at the beginning of the program.

# NAMING CONVENTIONS

- Choose meaningful and descriptive names.
- Class names:
	- Capitalize the first letter of each word in the name, called CamelCasing. For example, the class name ComputeExpression.

## PROPER INDENTATION AND SPACING

• Indentation

 $\bigcap$ 

- Indent two spaces.
- Spacing
	- Use blank line to separate segments of the code.

#### BLOCK STYLES

• Use end-of-line style for braces.

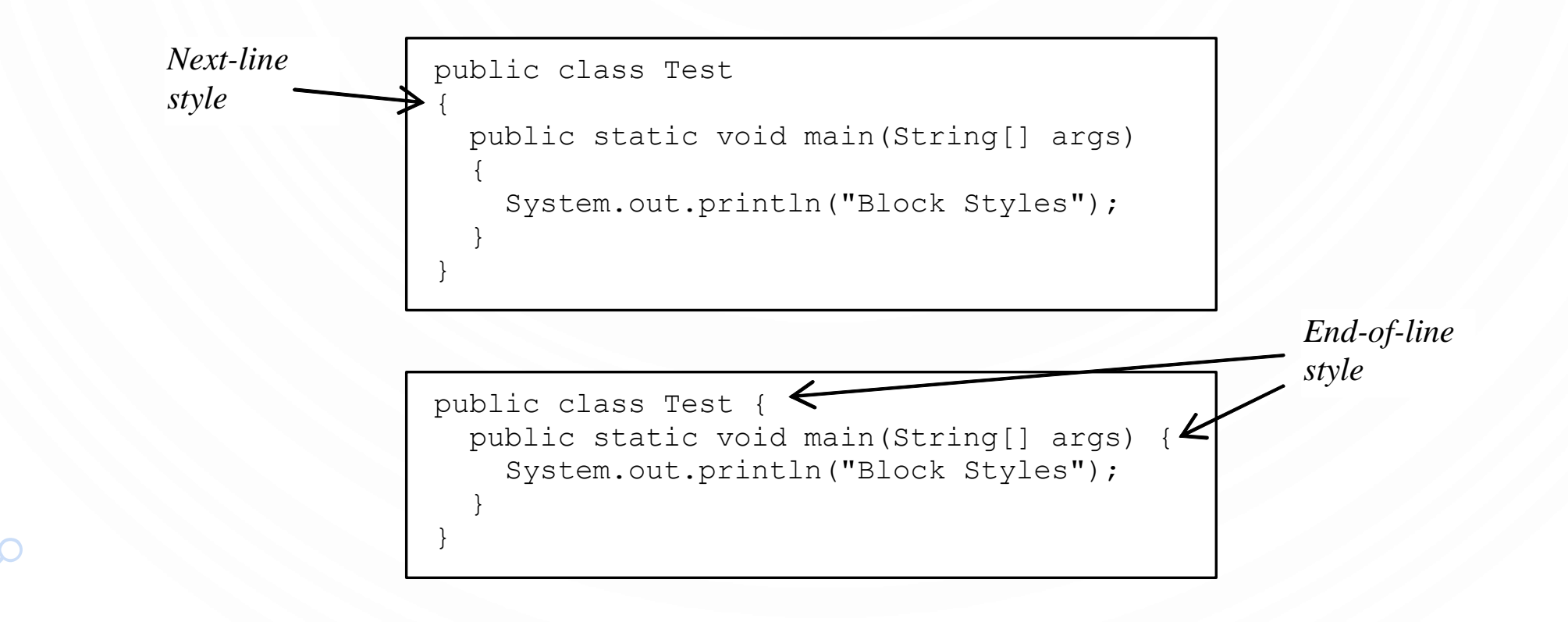

# PROGRAMMING ERRORS

- Syntax Errors
	- Detected by the compiler
- Runtime Errors also called Exceptions
	- Causes the program to abort
- Logic Errors
	- Produces incorrect result

#### SYNTAX ERRORS

6. }

- **Syntax errors** are errors from incorrectly written Java code. The compiler (**javac**) tells you these
- Anatomy of a compiler error: filename.java:line num: error: Confusing description of error including code where it occurs.
- Deal with errors by experience, google, stack overflow, etc. After you have exhausted these resources…piazza/ask me. Advice, always handle the first error…not the last one.

#### 1. // This program prints Hello World! **2. public Class HelloWorld** { 3. **public static void** main(**String**] args) { 4. **System**.out.println("Hello World!") 5. )

Can anyone spot the syntax errors?

#### RUNTIME ERRORS

• Runtime errors occur from impossible commands encountered while executing the program (with java)

#### 1.// This program prints Hello World!

- **2.public class HelloWorld** {
- 3. **public static void** main(**String**[] args) {
- 4. **System**.out.println(1/0)
- 5. }
- 6.}

#### LOGIC ERRORS

1.// This program prints Hello World! **2.public class HelloWorld** { 3. **public static void** main(**String**[] args) 4. **System**.out.println( 5. "Celsius 35 is Fahrenheit degree "); 6. **System**.out.println((9 / 5) \* 35 + 32);  $7.$ 8.}

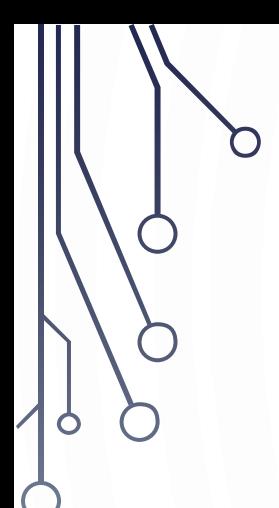

# HELLO GRAPHICS!

#### STANDARD DRAWING

• Standard drawing (StdDraw) is library for producing graphical output

> library developed for an introduction course (not for broad usage!)

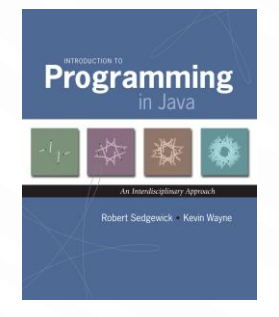

#### public class StdDraw

void line(double x0, double y0, double x1, double y1) void point(double x, double y) void text(double x, double y, String s) void circle(double x, double y, double r) void filledCircle(double x, double y, double r) void square(double x, double y, double r) void filledSquare(double x, double y, double r) void polygon(double[] x, double[] y) void filledPolygon(double[] x, double[] y)

- void setXscale(double x0, double x1) void setYscale(double y0, double y1) void setPenRadius(double r) void setPenColor(Color c) void setFont(Font f) void setCanvasSize(int w, int h) void clear(Color c) void show(int dt) void save(String filename)
- reset x range to  $(x_0, x_1)$ reset y range to  $(y_0, y_1)$ set pen radius to r set pen color to C set text font to f set canvas to w-by-h window clear the canvas; color it c show all; pause dt milliseconds save to a .jpg or w.png file

Note: Methods with the same names but no arguments reset to default values.

#### STANDARD DRAW

6. }

• Practice with StdDraw. To use: download StdDraw.java and put in working directory.

```
1.public class Triangle {
```
- 2. **public static void** main(String[] args) {
- 3. StdDraw.line(0.0, 0.0, 1.0, 0.0);
- 4. StdDraw.line(1.0, 0.0, 0.5, 0.866);
- 5. StdDraw.line(0.5, 0.866, 0.0, 0.0);

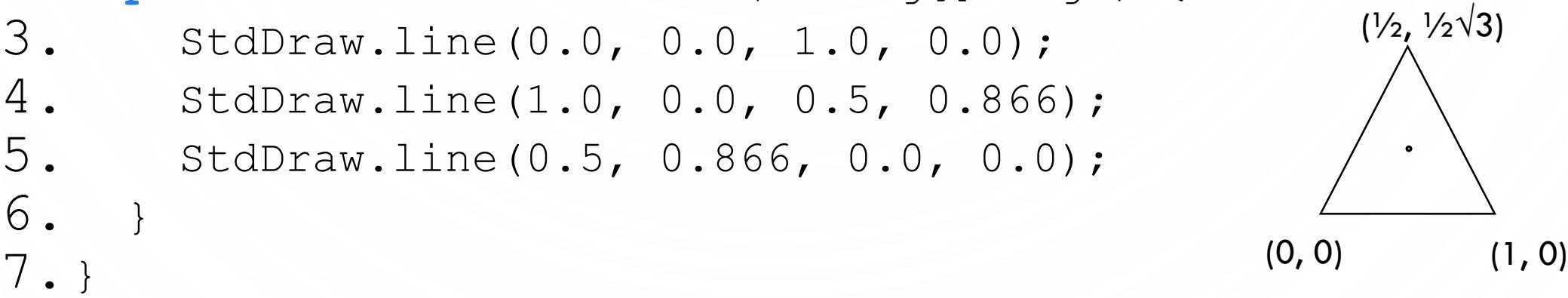

# SET SIZE OF WINDOW

- Use StdDraw.setCanvasSize(width, height)
	- Width and height are integers representing pixels

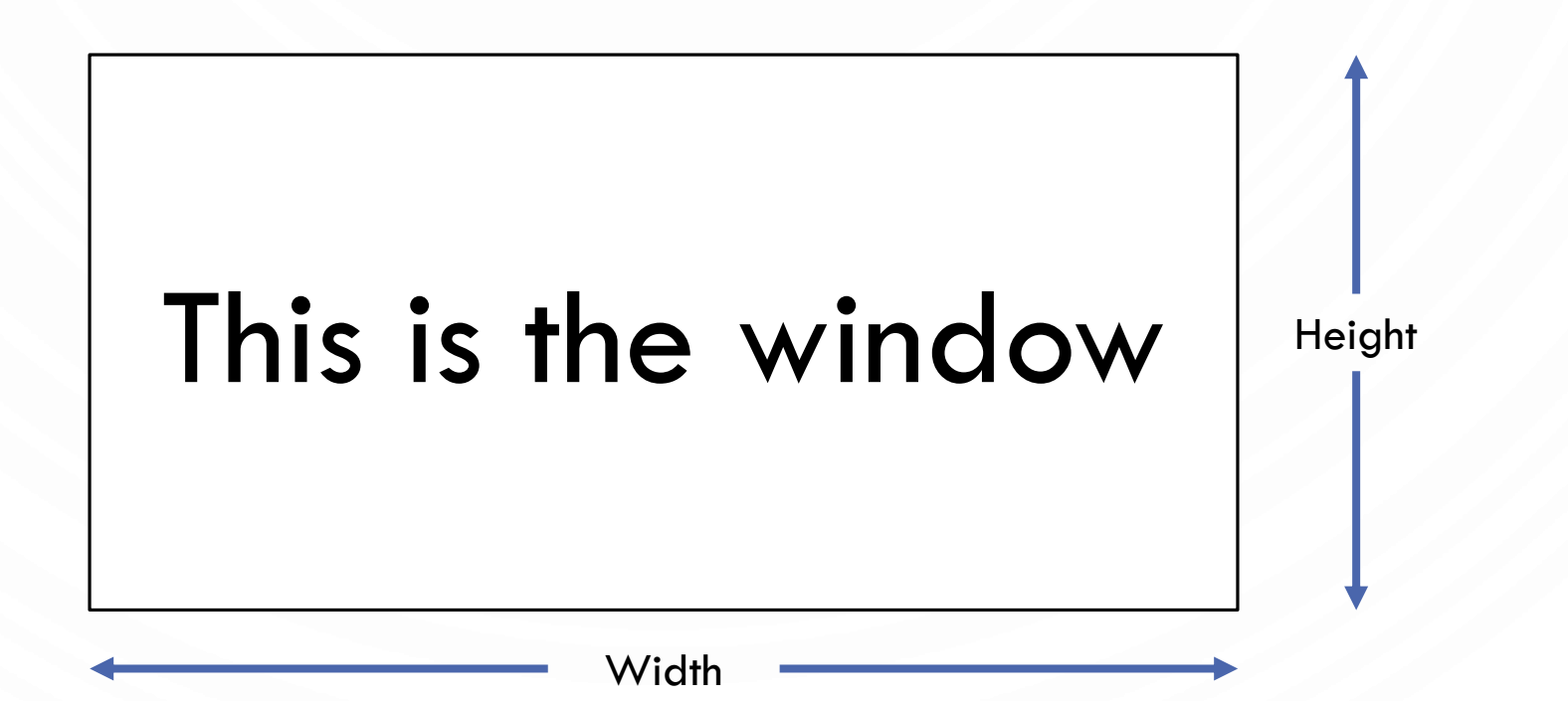

### COORDINATE SYSTEM WITH STDDRAW

- Use StdDraw.setXscale(xmin, xmax) and StdDraw.setYscale(ymin, ymax)
	- xmin, xmax, ymin, and ymax are real numbers. Note the difference between pixels!

 $(x_{max}, y_{max})$ Default:  $(1, 1)$ 

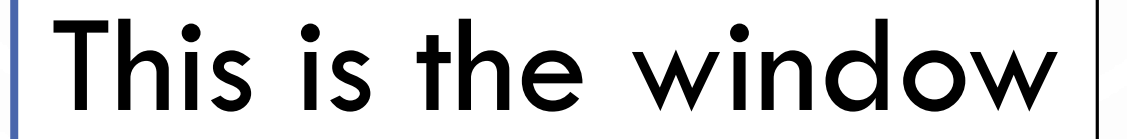

 $(x_{min}, y_{min})$ Default:  $(0, 0)$ 

#### COLORS

- Change color with StdDraw.setPenColor(Color)
	- Use StdDraw.BLACK, StdDraw.WHITE, StdDraw.BLUE, StdDraw.RED, etc
	- Can define own colors with Java color library (uses RGB Red, Green, Blue)
		- import java.awt.Color; //put at top of file
		- StdDraw.setPenColor(new Color(r, g, b));

#### SPECIAL EFFECTS

• Images. Put .gif, .png, or .jpg file in the working directory and use StdDraw.picture() to draw it.

#### EXERCISES

- 1. Create a program to share three things about yourself. Please have each of the items nicely formatted with multiple System.out.println() commands.
- 2. Write a program using StdDraw to show a wireframe of a cube. Try to use different colors for the edges to show faces.
- 3. Work on Programming Assignment 1

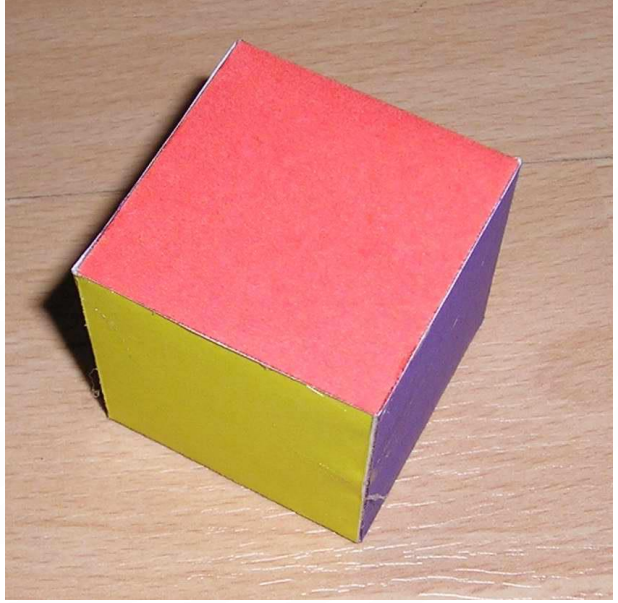